GUIA DE USO

# PLATAFORMA **V E R**

## **Sistema de busca de Acórdão e Resoluções**

**MINISTÉRIO DA ECONOMIA CONSELHO ADMINISTRATIVO DE RECURSOS FISCAIS**

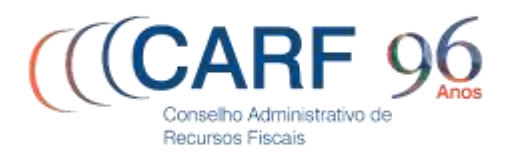

Versão 1.1 – abr./2022

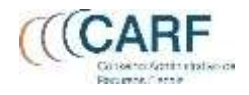

## **1. Plataforma VER**

O VER é uma plataforma de Big Data, distribuída em máquinas virtuais em ambiente de nuvem, com alta performance na busca de informações em grande volume e em diferentes formatos.

O VER indexa, para busca, mais de 3.000 formatos de dados, incluindo-se todos os formatos abertos, além de .PDF e .doc. O principal benefício é mostrar, em poucos milissegundos, resultados de busca em qualquer quantidade e variedade de dados, atualizados em tempo real, devido à sua capacidade de replicação e paralelismo de execução.

O VER, é uma plataforma flexível, voltada para diferentes públicos, de acordo com as coleções dedados disponibilizadas. Clientes potenciais de qualquer esfera governamental ou iniciativa privada podem, via APIs ou *front-end* de consultas, consumir informações de coleções de dados em diferentes contextos de negócio.

A plataforma foi batizada de VER - *Very Exciting Recovery* inspirada na facilidade de se descobrir, agregar, buscar informações e funciona da seguinte forma: no contexto de uma coleção de dados, por exemplo, Nota Fiscal Eletrônica, é possível retornar em poucos milissegundos, para qualquer quantidade de registros, o resultado de um argumento de busca, como "quem são os fornecedores de tal produto".

A partir desses resultados, o usuário pode fazer novas buscas com apenas um clique, o que é conhecido como busca facetada. Aos moldes do Google, os mais de 4.6 bilhões de registros de escriturações contábeis de governo estão indexados, divididos e replicados em 192 máquinas virtuais de busca, cada uma com duas imagens dos registros distribuídos, permitindo o paralelismo de processamento além da proteção contra falhas e o retorno da busca em alguns poucos segundos. A arquitetura é perfeitamente escalável, o que significa que pode suportar coleções de qualquer tamanho sem perda de desempenho.

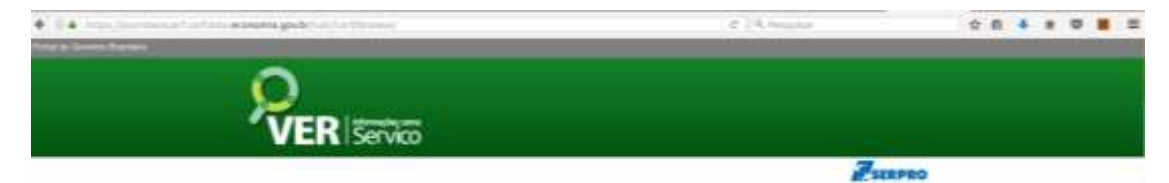

Distribuída em máquinas virtuais, a Plataforma VER alia rapidez e alta performance na busca de informações.

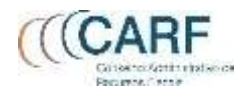

#### **1.1. A tecnologia por trás**

O VER é uma plataforma de Big Data, criada com softwares livres, como *Apache Solr* e *OpenStack*, e já está disponível na nuvem. O resultado da busca é apresentado em um portal desenvolvido em *Velocity* ou em um *dashboard* em HUE. Os resultados também são mostrados via API e nativamente nos formatos JSON, XML e CSV.

#### **1.2. Solr**

Hadoop. A *Solr* alimenta os recursos de busca e navegação dos maiores sites da Internet, permitindo uma pesquisa poderosa de texto completo e indexação quase em tempo real. Se os usuários pesquisam dados tabulares, de texto, de localização geográfica ou de sensor no *Hadoop*, eles o encontram rapidamente com o Apache *Solr*.

Os principais recursos incluem:

- ➢ Índice de indexação em tempo real.
- ➢ Interfaces abertas baseadas em padrões, como XML, JSON e HTTP.
- ➢ Interfaces de administração de HTML abrangentes.
- ➢ Estatísticas de servidor expostas ao JMX para monitoramento.
- ➢ Replicação de índice automático escalável linearmente, e recuperação de falha automática.
- ➢ Flexível e adaptável, com configuração XML.

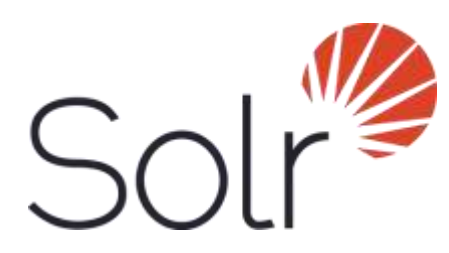

O Solr é altamente confiável, escalável e tolerante a falhas. Tanto os analistas de dados quanto os desenvolvedores da comunidade de código aberto confiam nas capacidades de consulta indexada, replicação e carga balanceada do Solr.

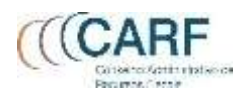

## **2. A busca a plataforma VER**

#### **2.1. Como se dá uma busca na Plataforma VER?**

#### **2.1.1. Usando facetas**

Facetas são filtros que já estão prontos, e você pode ver todos do lado esquerdo da tela.

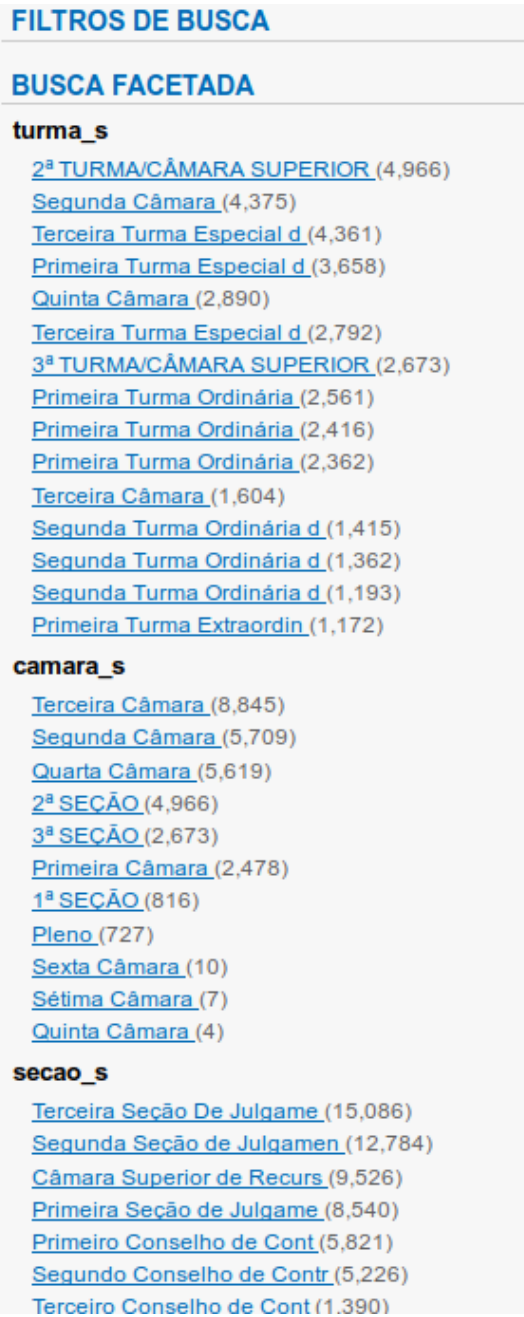

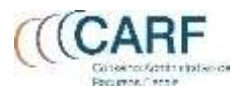

#### **Usando a faceta turma\_s**

#### 2ª TURMA/CÂMARA SUPERIOR REC. FISCAIS

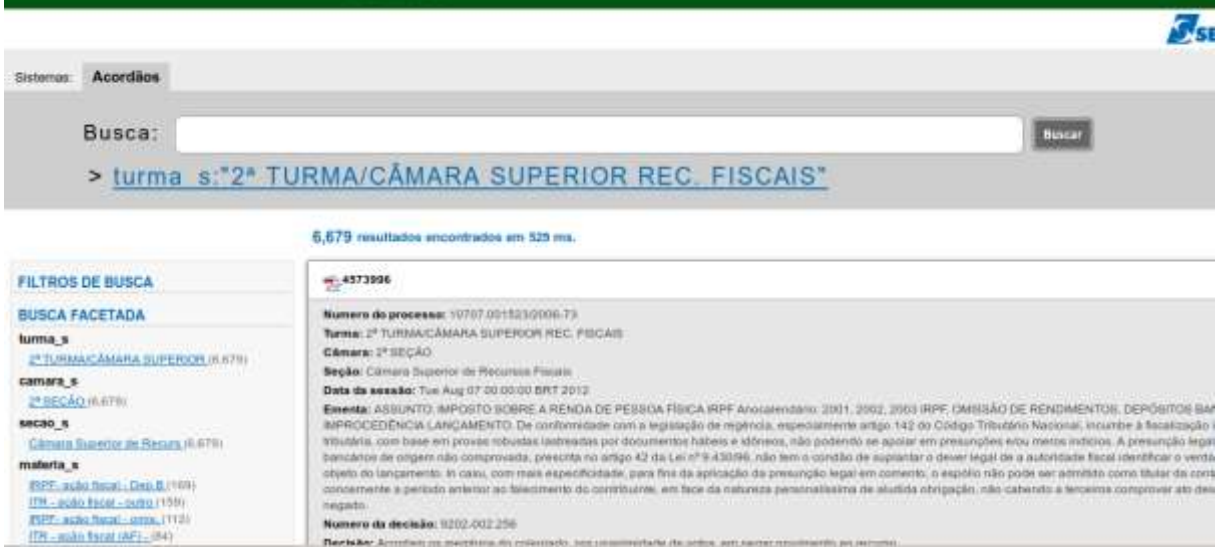

Caso você queira melhorar suas consultas, seguem algumas dicas abaixo:

A sintaxe de consulta da Plataforma VER, na sua forma mais simples, pode ser uma simples lista de palavras-chave como "lucro real" sem as aspas duplas(") por exemplo. Esta consulta retornará os documentos que contenham as duas palavras "lucro real" é a mesma coisa que você colocar "lucro AND real" (também sem aspas duplas). Observe que a quantidade de resultados retornados é igual, note-se que "AND" operador booleano deve ser em Caixa Alta.

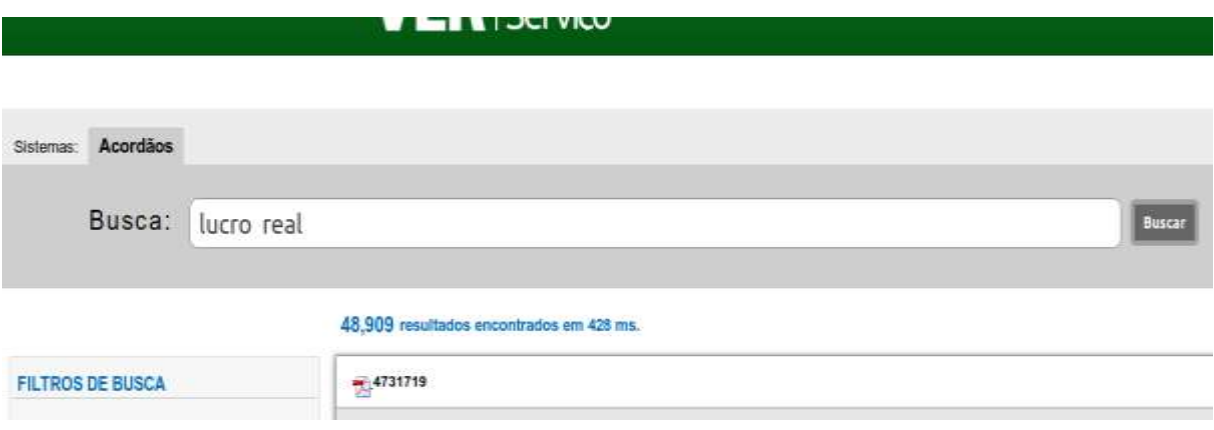

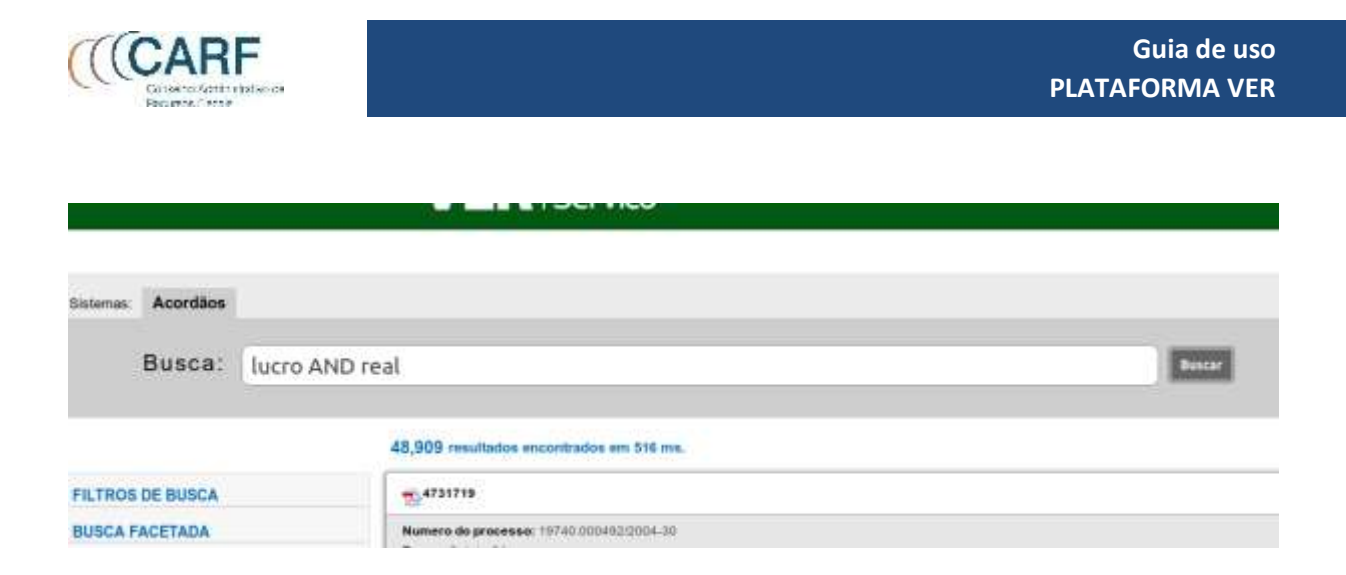

Caso na consulta você deseje uma pesquisa que retorne exatamente os documentos que possuam as duas palavras "lucro real", grafe exatamente desta forma, ou seja, entre aspas duplas (").

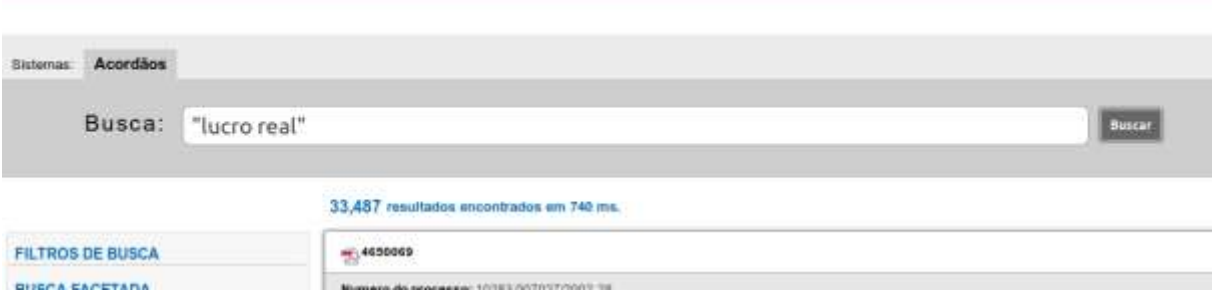

Lembramos que a busca também é feita no conteúdo dos documentos em anexo, então a(s) palavra(s) pesquisadas podem estar no documento e não no texto resumo que aparece. Veja um exemplo na figura abaixo, onde procuramos a combinação exata de "lucro real" e ela está no documento anexo.

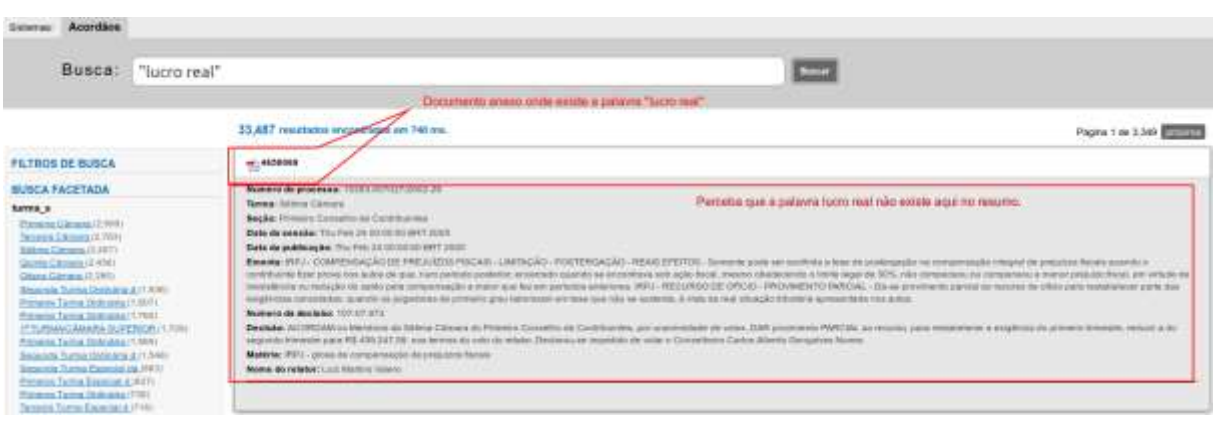

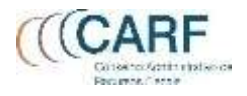

#### **A sintaxe geral para uma cadeia de consulta é a seguinte:**

a) um nome de campo seguido por dois pontos, indicando o campo de pesquisa. Isto permite que se construa uma consulta com vários campos de pesquisa.

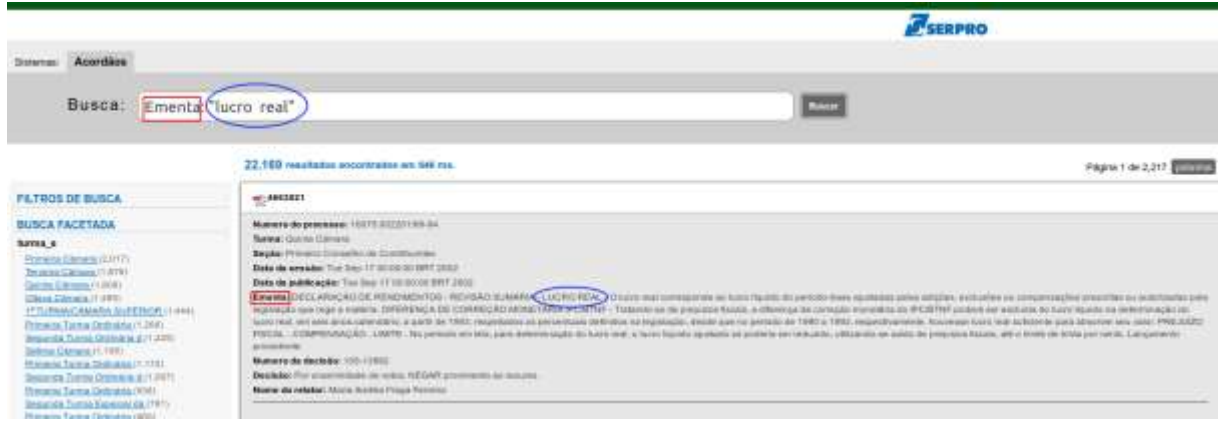

Uma consulta é dividida em termos e operadores. Existem dois tipos de termos: Termo individual e frases. Um Termo Individual é uma única palavra como "teste" ou "Olá". A frase é um grupo de palavras entre aspas duplas, como "Olá dolly". Vários termos podem ser combinados em conjunto com os operadores booleanos para formar uma consulta mais complexa.

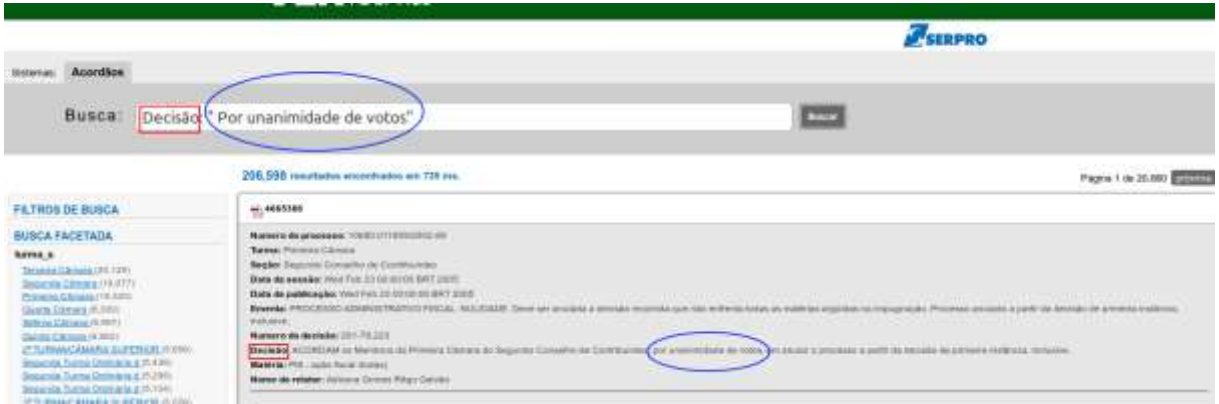

Ao realizar uma pesquisa, você pode especificar um campo ou usar o campo default. Você pode pesquisar qualquer campo digitando o nome do campo seguido de dois pontos ":" e, em seguida, o termo que você está procurando.

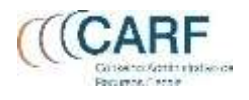

#### **Uma cláusula pode ser:**

- a) uma palavra-chave, indicando todos os documentos que contenham a palavra-chave;
- b) uma consulta aninhada, entre parênteses.

Por exemplo, a seguinte sequência de pesquisa procurará por "unanimidade" no campo Decisão ou "NULIDADE" no campo de Ementa: [Decisão: "unanimidade" OR Ementa: "NULIDADE".]

O símbolo || pode ser usado no lugar da palavra OR.

Os operadores booleanos permitem que termos sejam combinados através de operadores lógicos. Na Plataforma VER os operadores boleanos são: AND, "+", OR, NOT and "-". [Operadores booleanos devem estar sempre em CAIXA ALTA].

O operador OR é o operador de conjunção padrão. Isto significa que se não houver nenhum operador booleano entre dois termos, o operador OR é usado.

O operador OR liga dois termos e encontra um documento correspondente, se qualquer um dos termos existir em um documento. Isto é equivalente a uma união entre conjuntos.

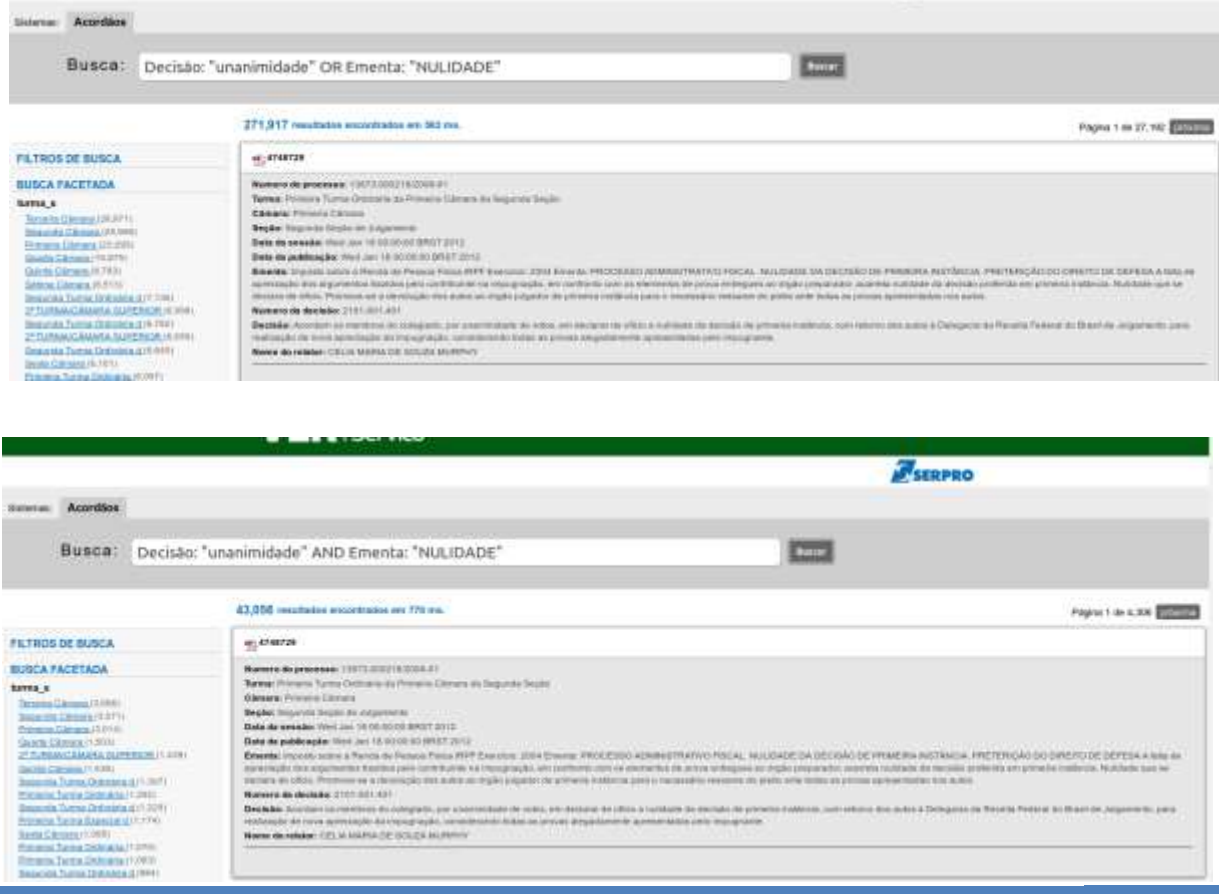

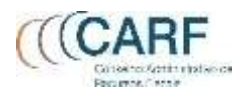

O operador AND encontrará documentos onde ambos os termos existam em qualquer parte do texto destes. Isto é equivalente a uma interseção usando conjuntos. O símbolo && pode ser usado no lugar da palavra AND.

O VER suporta modificações nos termos das consultas para prover ampla gama de opções de busca.

#### **2.2. Pesquisas Curinga.**

O VER suporta procuras únicas e múltiplas através de um caractere curinga. Para executar uma busca curinga a um caractere único utilize o símbolo "?".Para realizar uma busca múltipla usar o símbolo "\*".

O operador NOT exclui documentos que contenham o termo após o NOT. Isto é equivalente a uma diferença usando conjuntos. O símbolo ! pode ser usado em lugar da palavra NOT.

Várias pesquisas de caracteres curinga procura por zero ou mais caracteres. Por exemplo, para procurar educar, eduardo ou educação, você pode usar a pesquisa: "edu\*".

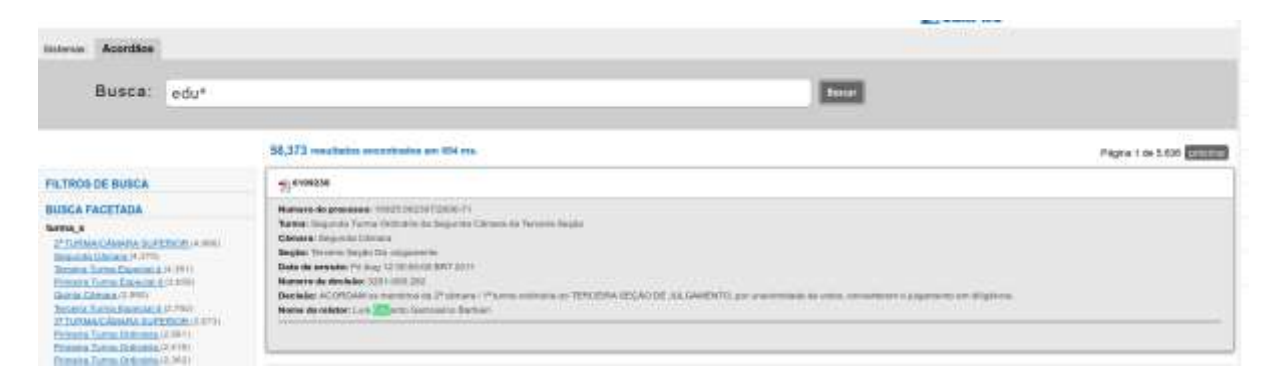

Nota: Você não pode usar um \* ou ? como o primeiro caractere de uma pesquisa.

#### **2.3. Pesquisas** *Fuzzy*

O VER suporta procuras *Fuzzy* com base no conceito de distância *Levenshtein*. Para fazer uso da pesquisa *Fuzzy* use o símbolo til, "~" ao final de um termo de única palavra. Por exemplo, para procurar um termo semelhante na grafia de "julga" usar a pesquisa "julga~"

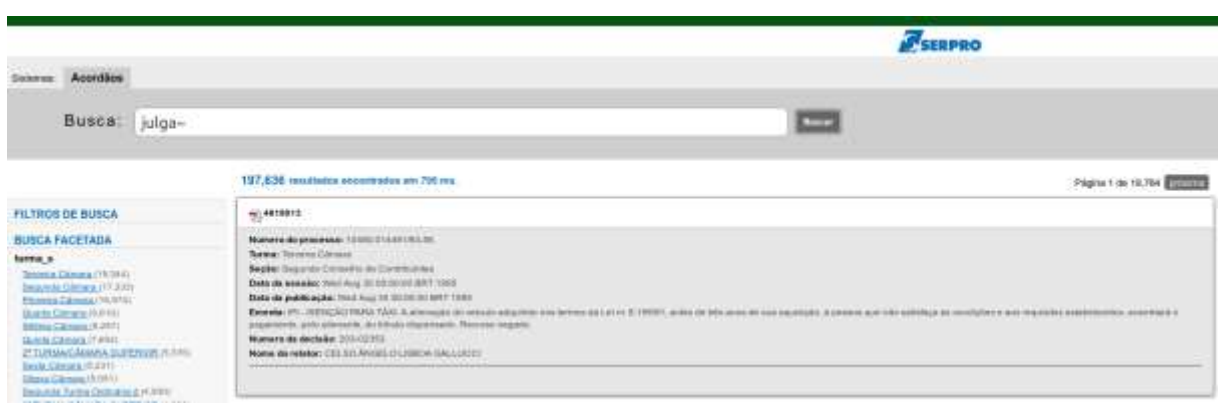

Essa busca vai encontrar termos como julgar e julgamentos. Você pode ajustar o grau de similaridade com uma nota de 0 a 1 onde 1 significa o mais similar. Por exemplo roam  $\sim 0.8$ .

O *default* que é usado e não aparece, é 0,5.

#### **2.4. Busca por intervalo**

Consultas por intervalo permitem combinar documentos cujos campos de valores estão entre um limite inferior e superior especificado nas faixas da busca. Os limites das faixas podem ser inclusivos ou exclusivos dos limites superiores e inferiores. A ordenação é feita lexicograficamente.

Sistemas Acordãos Busca: Data da publicação: [2015 2016 A] **Bustar** 4,014 neutlados encontrados em 672 ms. **FILTROS DE BUSCA**  $-1.6459594$ **BUSCA FACETADA** Numero do processo: 11052.001347/2010-31 Turma: Terceira Turma Especial da Degunda Seção turma\_s Beşão: Segunda Beção de Altgame 2<sup>9</sup> TURMACAMANA INJPERIOR (625)<br>3<sup>6</sup> TURMACAMANA SUPERIOR (485) Data da sessão: Wed Mar 11 00 00 00 8RT 2015 Emerita: ObtusAÇÕES ACESSÓRIAS Periodu de apunção: 17/12/2003. REMISSÃO. LEI Nº 12/201/2015. APLICABILIDADE O atégo 45 da Lei nº 1<br>8.212. de 24 de julho de 1991. Impadas alé 2001/2015. destin que a declaração de que bata o Segunda Turma Ordinaria d (390) Segunda Turma Ordinária d.(370)<br>Primeira Turma Ordinária (250) Numero da decisão: 2003-0004 203 Primerra Turma Ontinàna (1851) Decision Acordum os membros do compledo, por matoria de volos, em das provimenta ao recurso, nos termos do xolo vencedor, redator designado no artigo 40 da Lei nº 13.007/2015, eminidendo a palarra antista al considerado po 19 TURMA CÁNARA SUPERIOR (191) Segurida Turma Ontinana d (140) Primarra Turma Ordinária (137) Primeira Turma Ordinána (131) Nome do retator: Andrea Brose Adolfo - Relatora designada ad hoc na data do formalização Berjunda Turma Ordinana d (129) **Bouurea Turna Cedeana d (120)**<br>Pometa Turna Cedeana (117)<br>Ramusha Turna Cedeana d (113)

Data da publicação: [2015 2016 A]

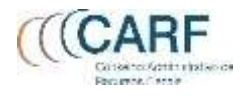

Isso encontrará documentos cujos campos Data da publicação têm valores entre 2015 e 2016, inclusive.

Observe que as consultas entre intervalos não são reservadas para campos de data.

Você também pode esse tipo de consulta em campos não data: Título: [Aida TO Carmen]

Isso encontrará todos os documentos cujos títulos estão entre Aida e Carmen, as não incluindo Aida e Carmen.

As consultas por intervalo inclusivas são indicadas por colchetes e as exclusivas por chaves.

#### **2.5. Busca com relevância de um termo**

O VER pode fornecer o nível de relevância dos documentos com base em impulso a termos que possuem correspondência. Para isso utilizar o símbolo "^", com um fator de impulso (um número) no final do termo que você está procurando. Quanto maior o fator de impulso, mais relevante o termo será.

Impulsionar permite controlar a relevância de um documento, aumentando sua importância. Por exemplo, se você está procurando "*Apache Jakarta*" e você quer que o termo "*jakarta*" seja impulsionado como mais relevante use o símbolo "^" acompanhado do número de impulso ao lado do termo: "*Jacarta* ^ 4 *apache*".

Isso fará com que documentos com *Jacarta* apareçam com impulso 4 em relevância.

Você também pode utilizar o impulso e frases com termos como no exemplo: "*Apache Jakarta*" ^ 4"*Apache Lucene*"

Por padrão, o fator de impulso é 1. Embora o fator de impulso deva ser positivo, ele pode ser inferior a 1 (por exemplo, 0,2)

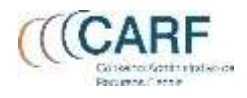

#### **2.6. Como funciona o agrupamento de cláusulas e campos?**

A plataforma VER também suporta o uso de parênteses para agrupar cláusulas para formar sub consultas. Isto pode ser muito útil se você quiser controlar a lógica booleana para uma consulta.

Para procurar tanto "julgar" ou "votos" e "lucro" use a query: (julgar OR votos) AND lucro. Isso elimina qualquer confusão e garante que o lucro deve existir e quer julgar OR votos pode existir.3.7.

#### **2.7. Como "escapar" dos caracteres especiais da Plataforma VER?**

O VER possui caracteres reservados que fazem parte da sintaxe de consulta.

A atual lista de caracteres especiais são: + - && ||! ()  $\{$  [] ^ " ~ \* : ? \

Para "escapar" desses personagens use \ antes do caractere. Por exemplo, para procurar  $(1 + 1)$ : 2 usar a consulta:  $\{(1 + 1) \mid \ldots \mid 2\}$ .